# **GoodLinker 企業雲端戰情室 操作手冊 工程模式版**

#### Update 2023.01.30

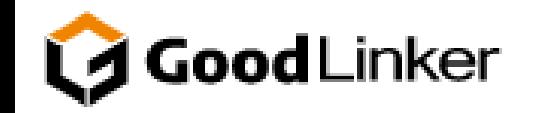

**V 2.10.0**

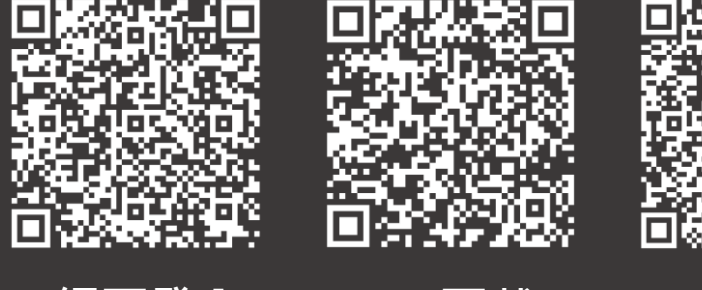

**網頁登入 IOS 下載 Android 下載**

<span id="page-1-0"></span>**日 全皇 無理 全皇 第二十四章 無理 人名英** 第二十四章 無理 人名英格兰人名英格兰人名英格兰人名英格兰人名英 **C O N T E N T S**

- **[設定流程](#page-2-0)** 02
- **谷**[基本資訊](#page-3-0) 03
- ◆ [接收設定](#page-4-0) 04
	- ⚫ **[硬體設定](#page-4-0) (RTU)** 04 ⚫ **[硬體設定](#page-5-0) (TCP)** 05 ● [功能類型](#page-6-0) 06
- [規則設定](#page-7-0) 07 **[群組設定](#page-8-0)** 08
- **[連線架構](#page-10-0)** 10 **[帳號管理](#page-13-0)** 13 **42 [儀表板](#page-11-0) 11** ● [群組分組](#page-11-0) 11 ● [功能分組](#page-12-0) 12 **[系統管理](#page-9-0)** 09

1

## <span id="page-2-0"></span>**GoodLinker [企業雲端戰情室](#page-1-0)** 2

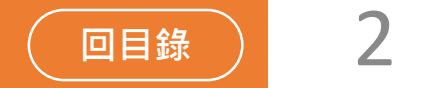

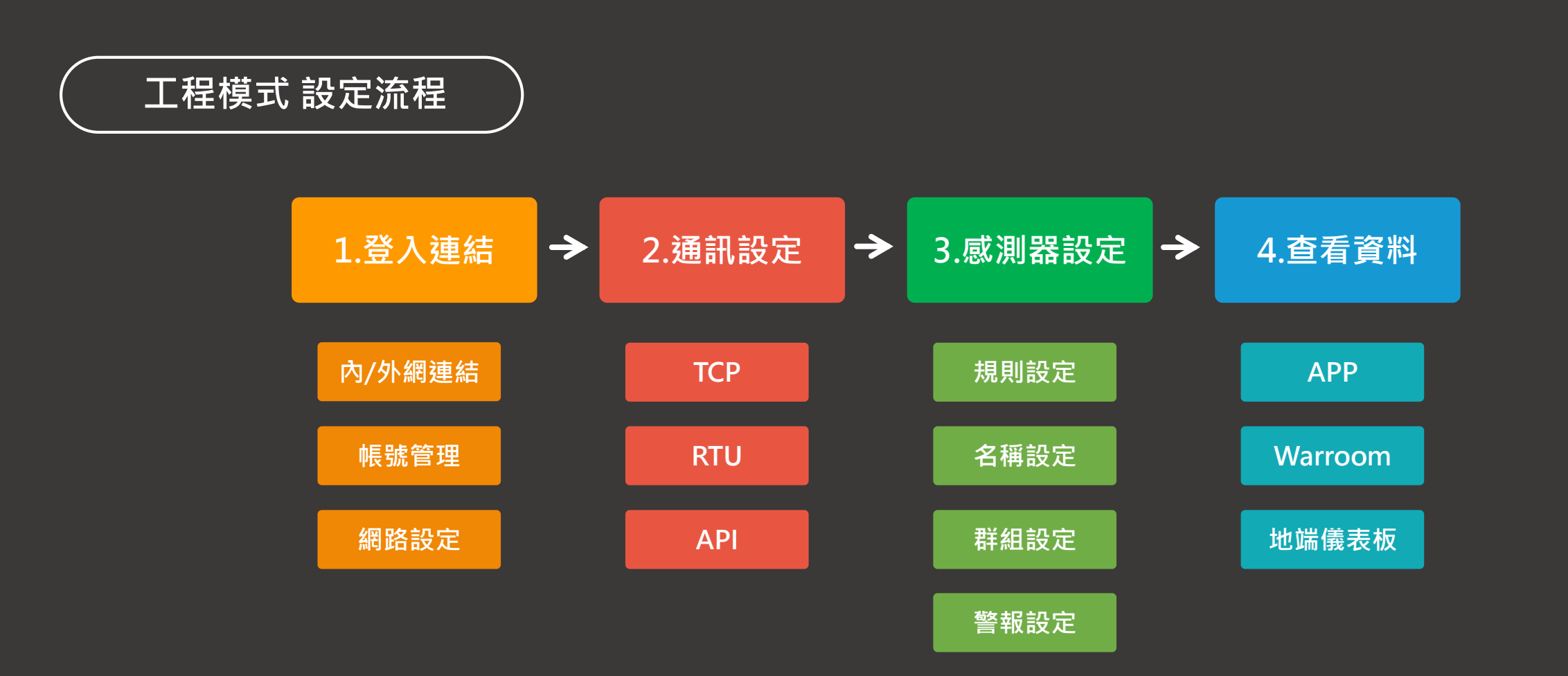

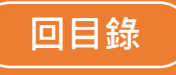

#### |基本資訊 | **COODLINGER** [企業雲端戰情室](#page-1-0) 3

<span id="page-3-0"></span>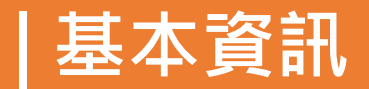

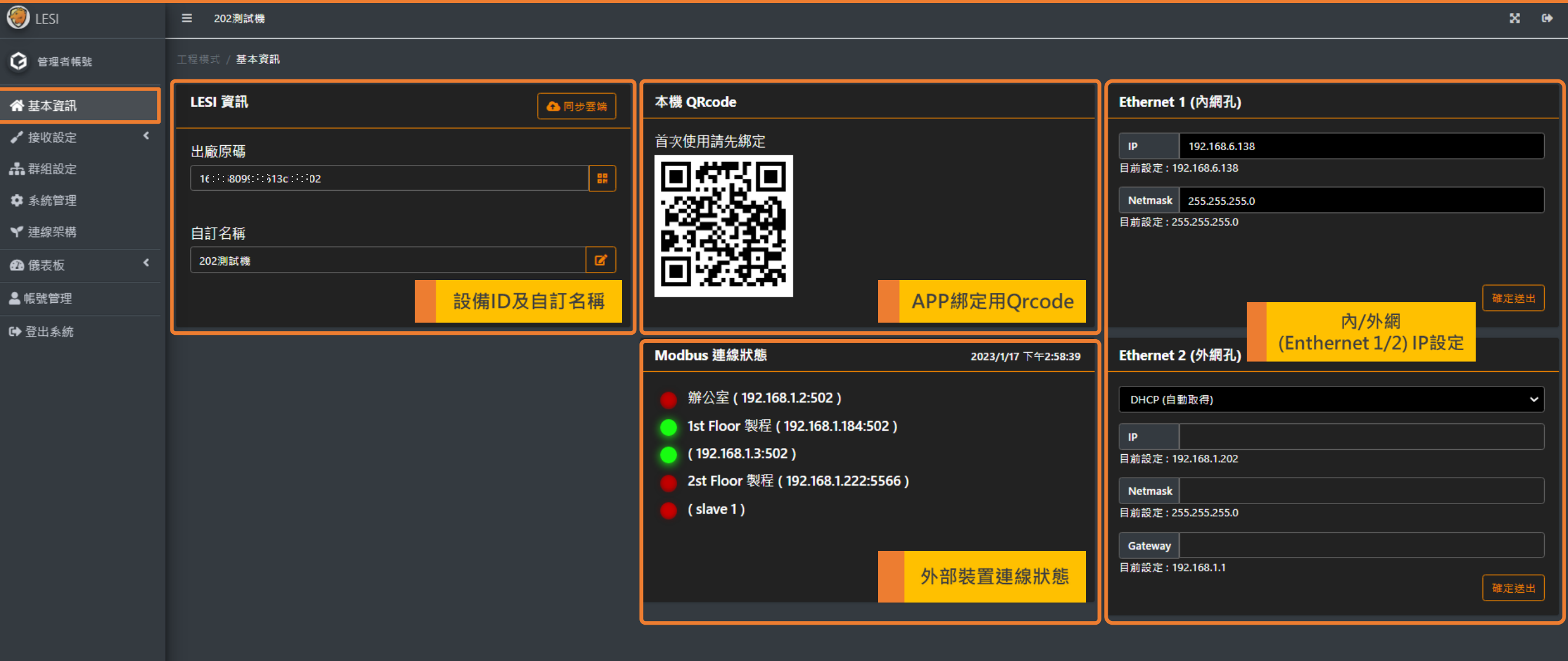

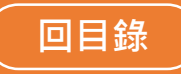

# <span id="page-4-0"></span>**| 接收設定 硬體設定 (RTU) GoodLinker [企業雲端戰情室](#page-1-0)** 4

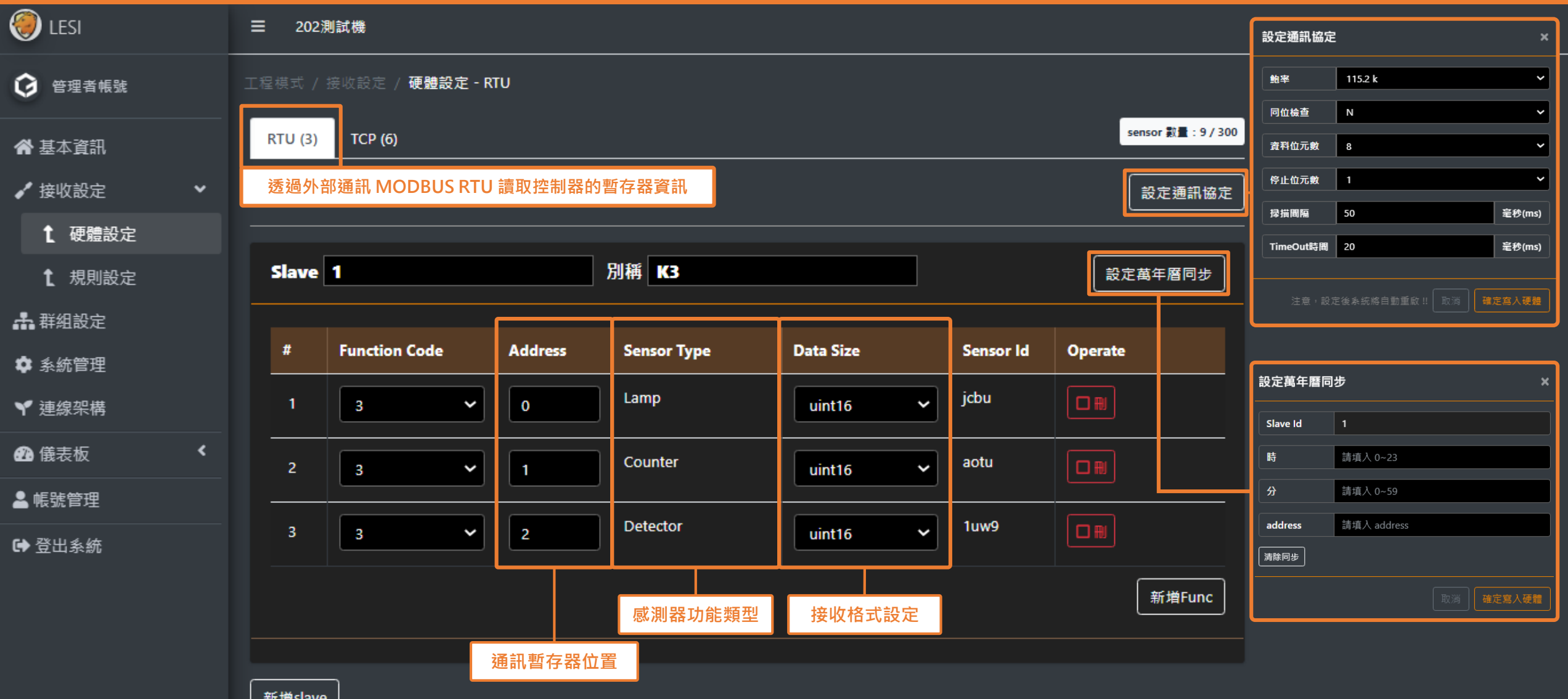

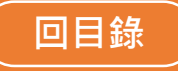

# <span id="page-5-0"></span>**| 接收設定 硬體設定 (TCP) GoodLinker [企業雲端戰情室](#page-1-0)** 5

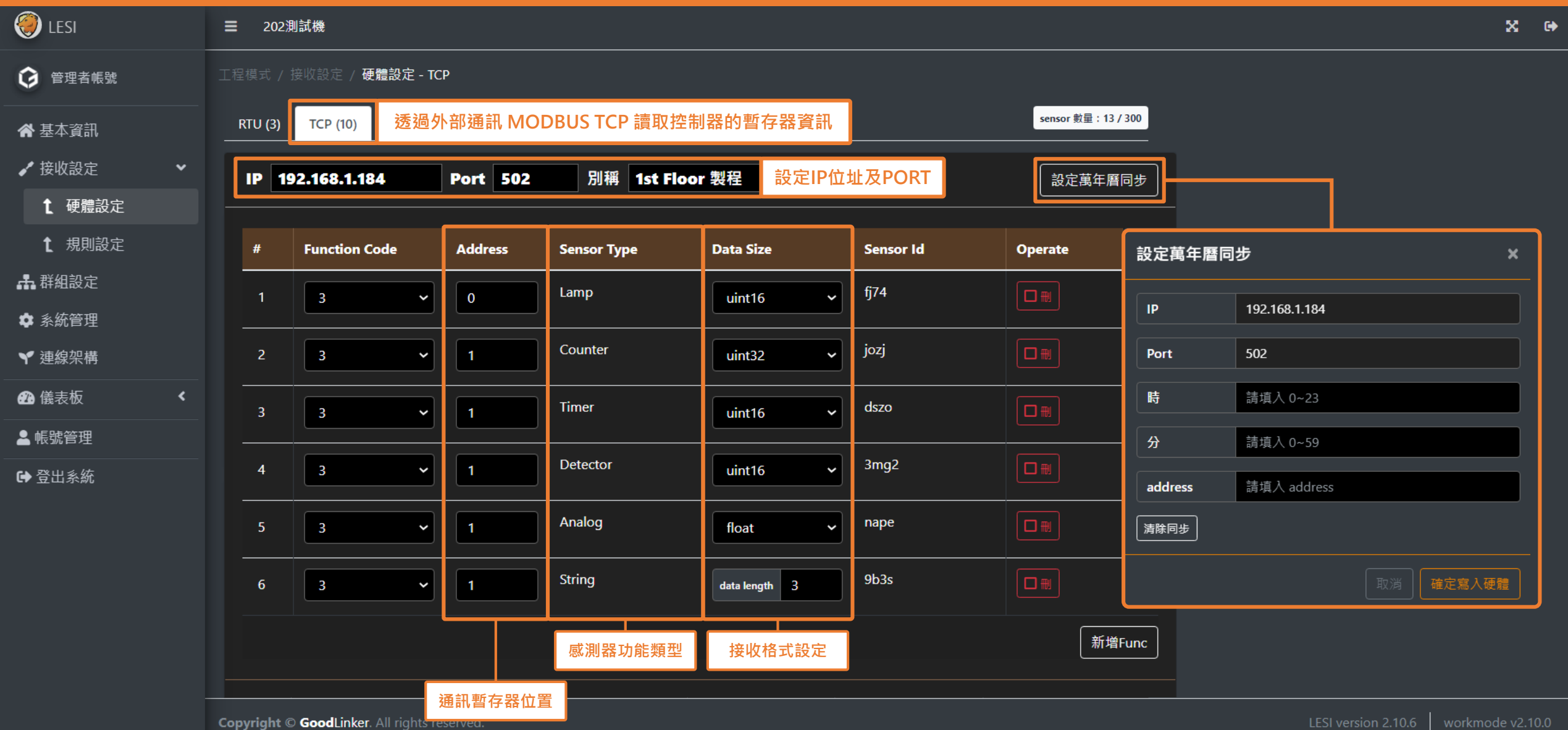

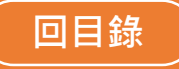

# <span id="page-6-0"></span>**| 接收設定 硬體設定 (功能類型) GoodLinker [企業雲端戰情室](#page-1-0)** 6

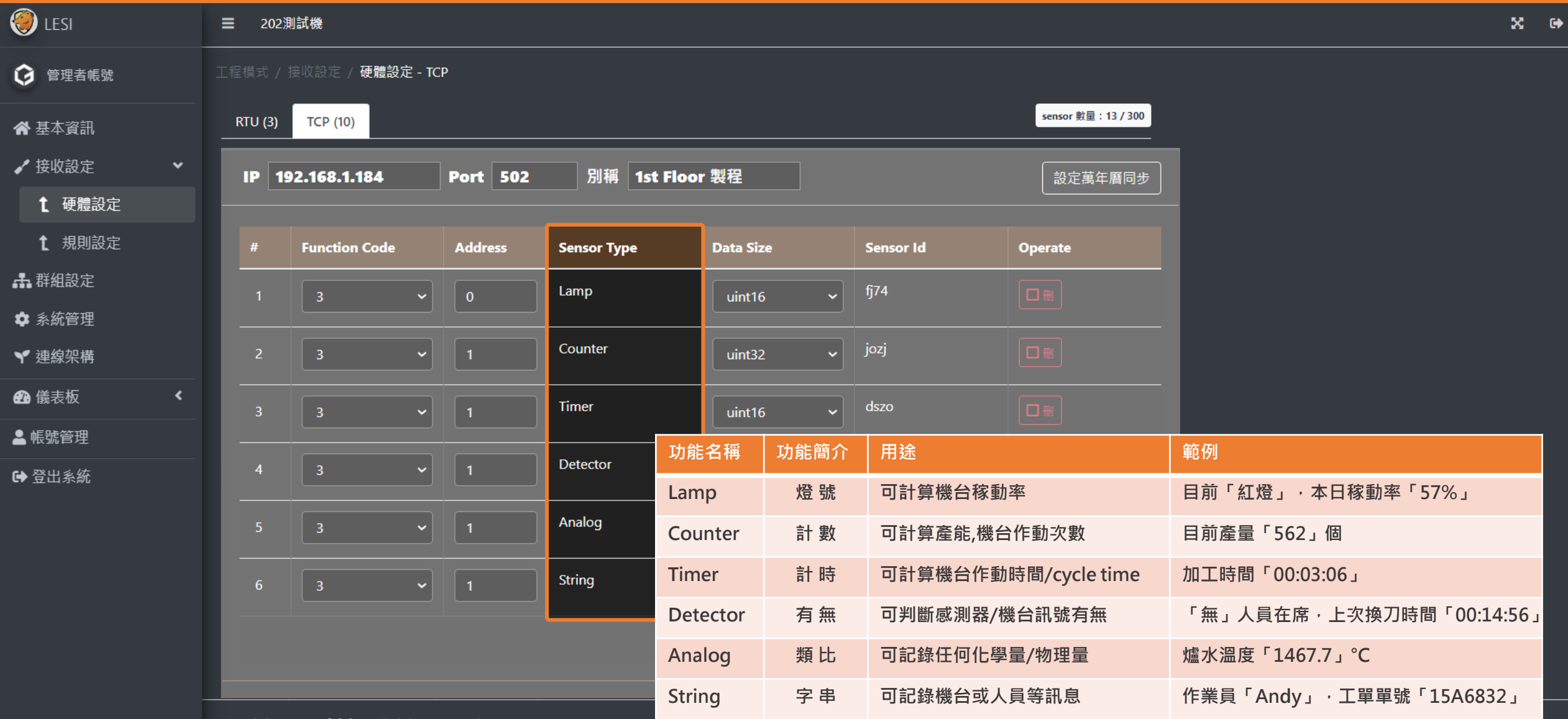

Copyright © GoodLinker. All rights reserved.

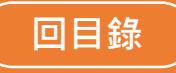

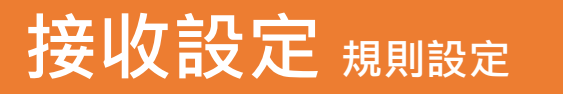

### <span id="page-7-0"></span>**| 接收設定 規則設定 GoodLinker [企業雲端戰情室](#page-1-0)** 7

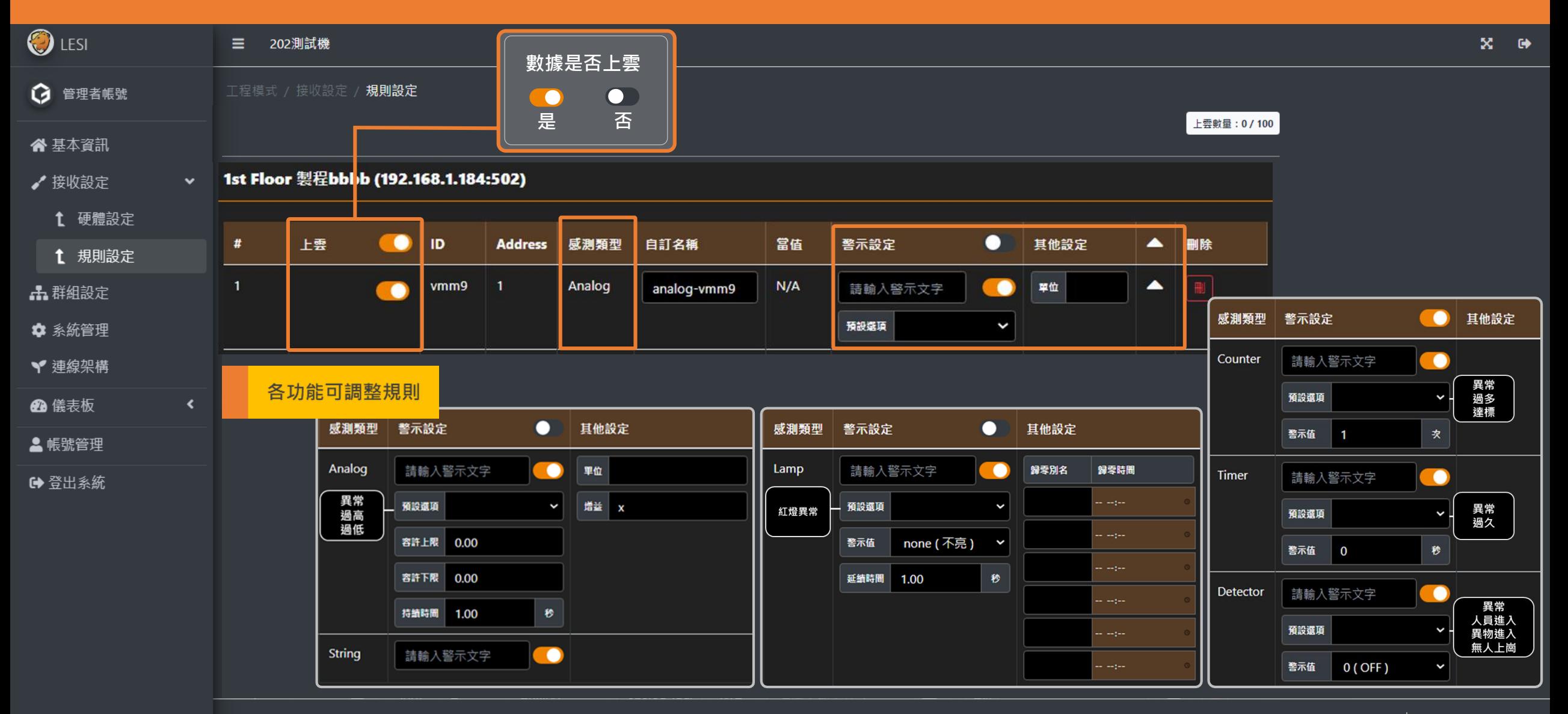

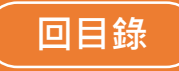

workmode v2.10.0

## **NEXTER TELESKIPS ARE THE EXAMPLE THE SECTION COODLINKER [企業雲端戰情室](#page-1-0) 8**

<span id="page-8-0"></span>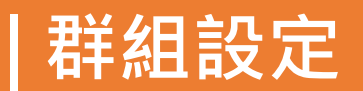

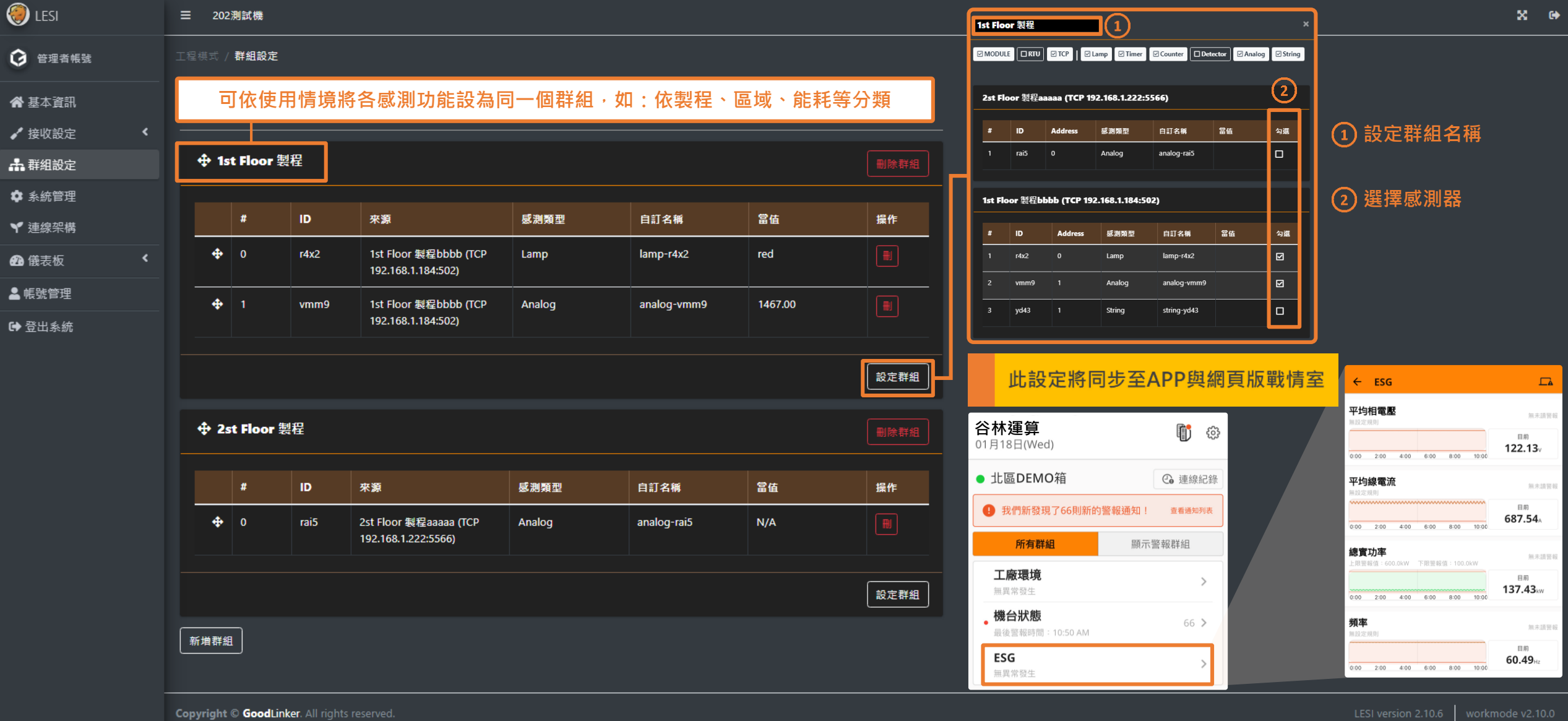

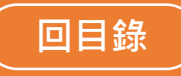

 $X$   $\rightarrow$ 

### | 系統管理 | ステックスのサイトリックスのポイント GoodLinker [企業雲端戰情室](#page-1-0)

{"modbus\_ext\_conf";{"rs485":[{"alias":"K333333","sensors":[{"address":0,"dataType":"uint16","func":3,"mappingSensor":"lamp","name":"jcbu"}],"slave\_id":1}],"tcp":[{"aonfig":{"alias":"2st\_Floor 製程aaaaa","ip":"192.168.1.222" [{"address":0,"dataType":"uint16","func":3,"mappingSensor":"analog","name":"rai5"}}},{"config":{"alias":"1st Floor 製程bbbb","ip":"192.168.1.184","port":502},"sensors":[{"address":0,"dataType":"uint16","func":3,"mappingSens {"address":1,"dataType":"uint16","func":3,"mappingSensor":"analog","name":"vmm9"},{"address":1,"dataType":"1","func":3,"mappingSensor":"string","name":"yd43"}}}},"sensor\_config":{"r4x2":{"alas":"lampr4x2","enable\_sync\_to\_cloud":false,"equation":null,"trigger\_mode":null,"unit":null},"rai5":{"alias":"analog-rai5","enable\_sync\_to\_cloud":false,"equation":"x","trigger\_mode":null,"unit":""},"vmm9":{"alias":"analogvmm9","enable\_sync\_to\_cloud":false,"equation":"x","trigger\_mode":null,"unit":""},"yd43":{"alias":"string-yd43","enable\_sync\_to\_cloud":false,"equation":null,"triqger\_mode":null,"tring-ynd3";"enable\_sync\_to\_cloud":false,"eq [{"sensor\_name":"r4x2","sorting\_id":0},{"sensor\_name":"wmm9","sorting\_id":1}],"sleepTimes":null},{"group\_alias":"2st Floor 製程","group\_id":1,"sensor\_name":"rai5","sorting\_id":7}],"sleepTimes":null}}},"sensor\_nule\_conf":{"r {"enable":true,"high":null,"limit":"none","low":null,"plc\_addr":null,"rule\_name":"","sustained\_alarm\_time":"1.00"},"wmm9":{"enable":true,"high":"0.00","limit":null,"low":"0.00","plc\_addr":null,"rule\_name":"","sustained\_ala {"enable":true,"high":null,"limit":null,"low":null,"plc\_addr":null,"rule\_name":"","sustained\_alarm\_time":null}},"thing\_alias":"202測試機"}

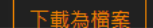

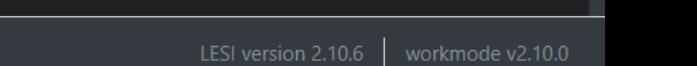

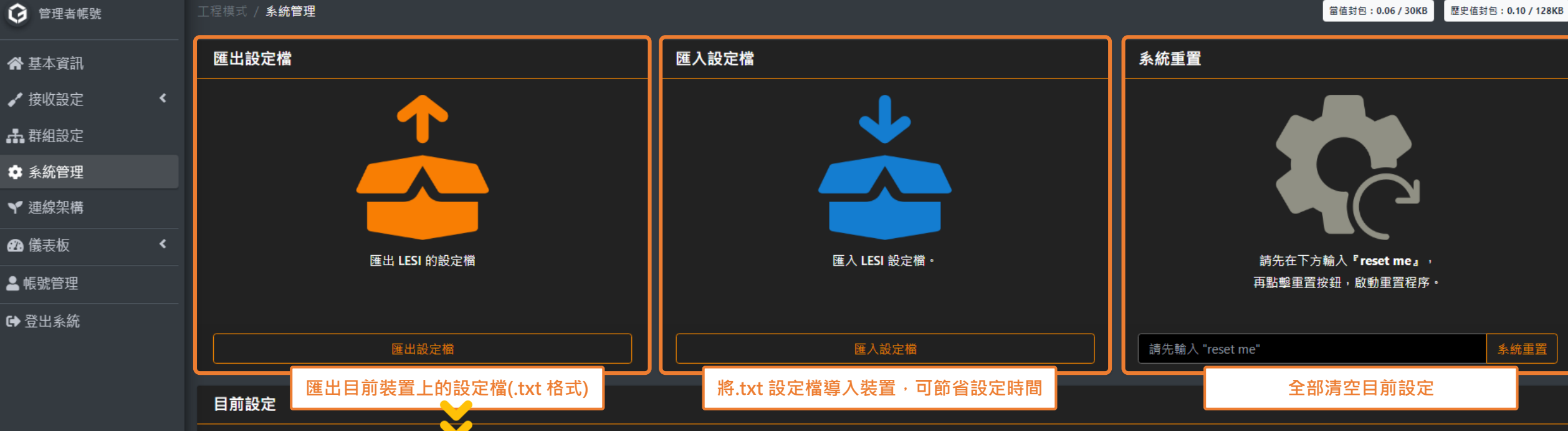

<span id="page-9-0"></span>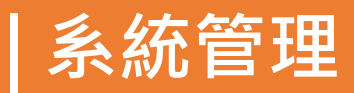

三 202測試機

**O** LESI

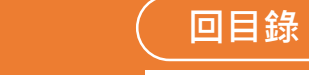

<span id="page-10-0"></span>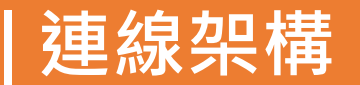

#### **| 連線架構 GoodLinker [企業雲端戰情室](#page-1-0)** 10

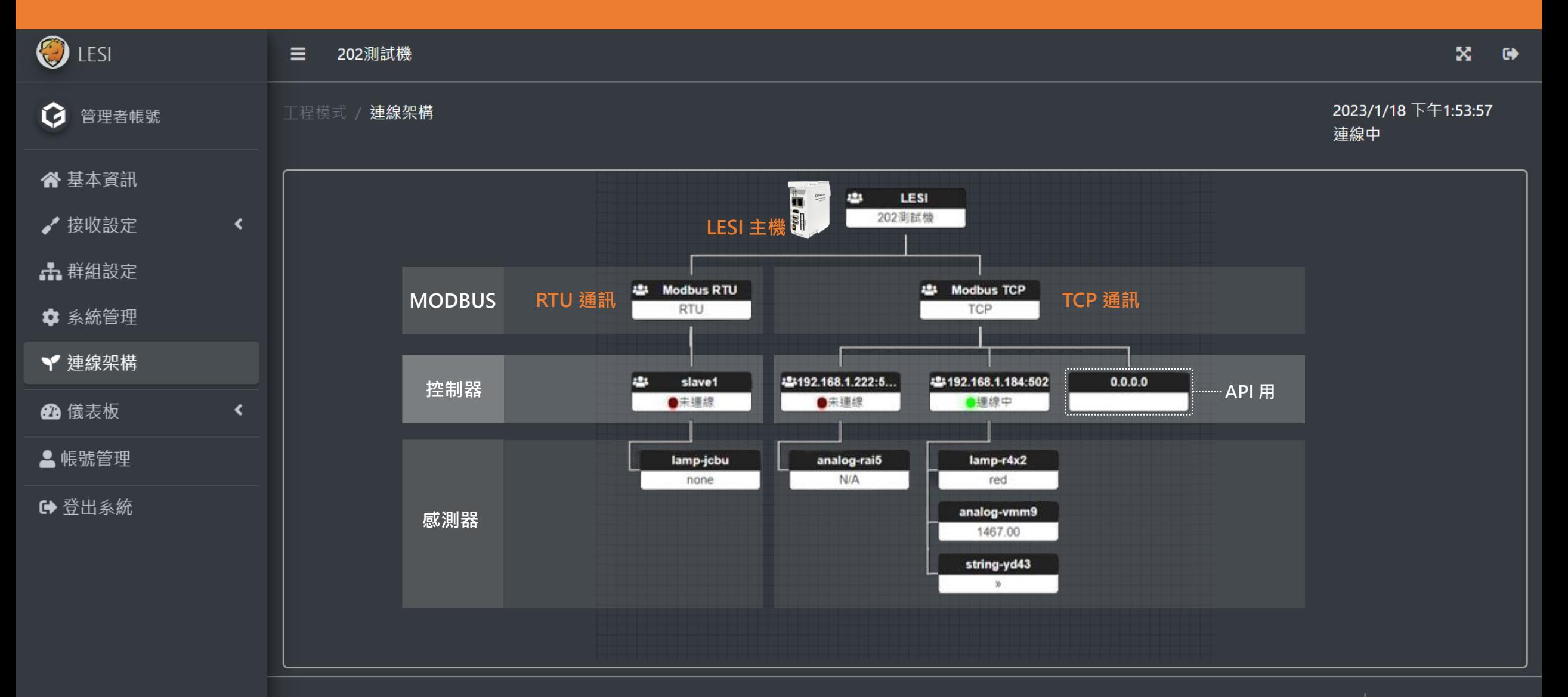

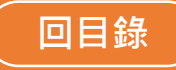

### <span id="page-11-0"></span>**| 儀表板群組分組 GoodLinker [企業雲端戰情室](#page-1-0)** 11

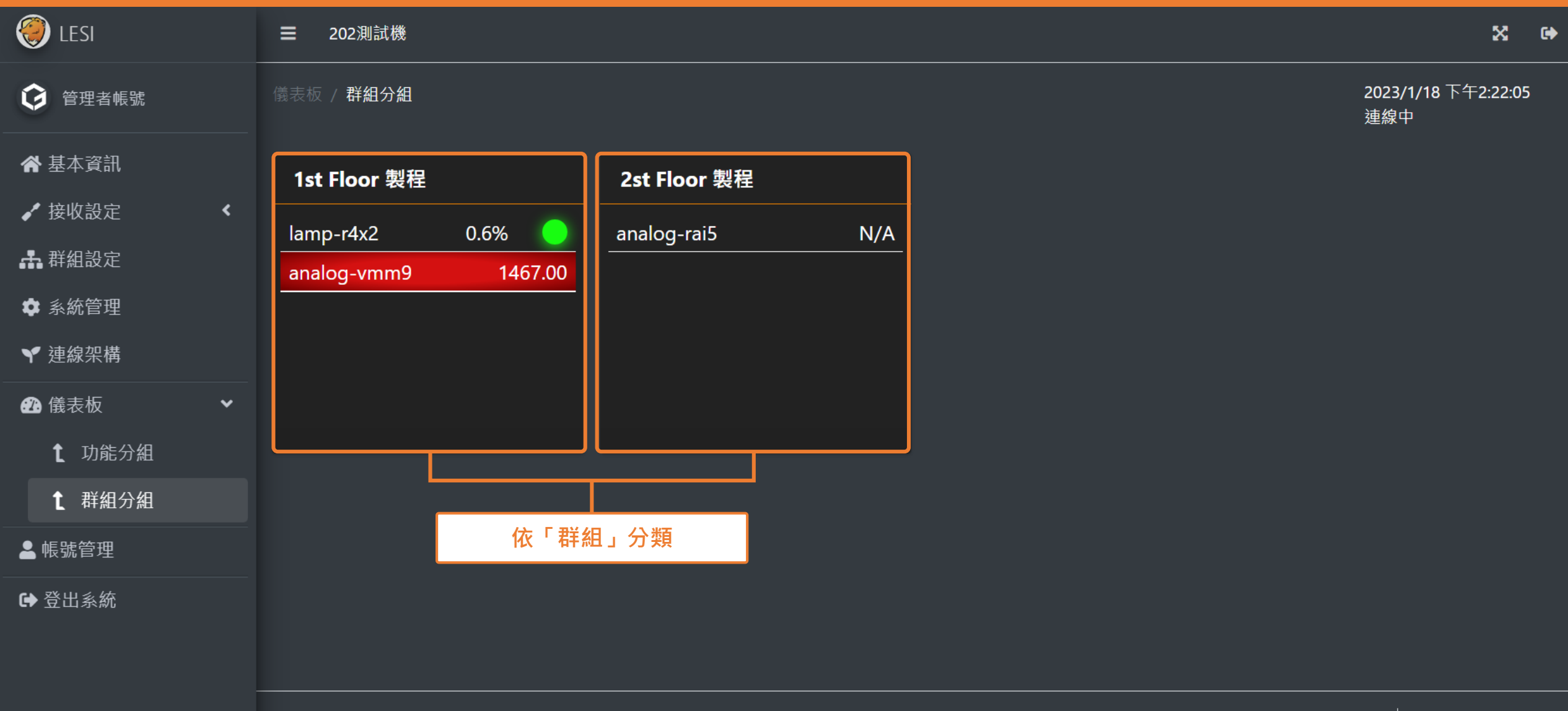

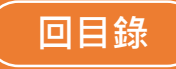

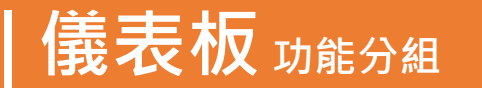

## <span id="page-12-0"></span>**| 儀表板功能分組 GoodLinker [企業雲端戰情室](#page-1-0)** 12

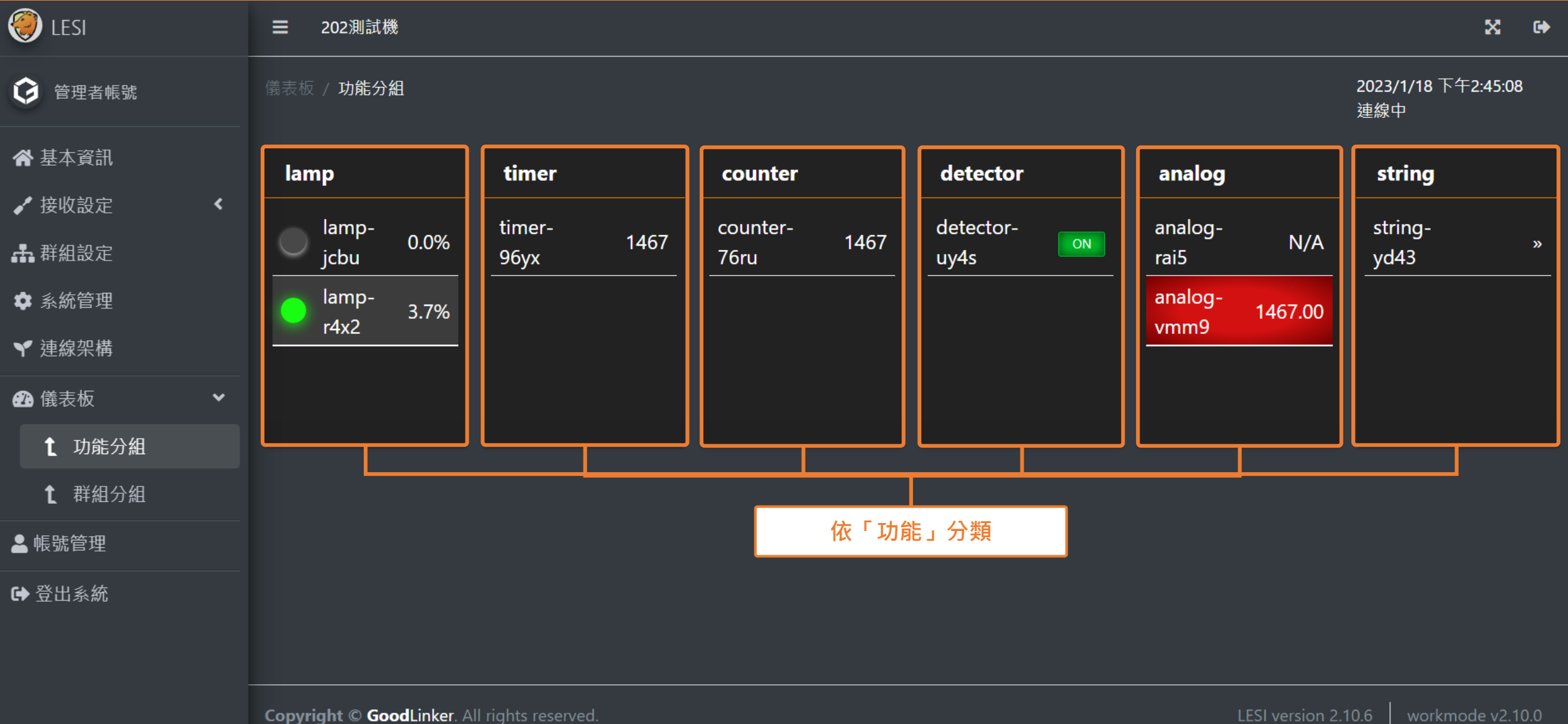

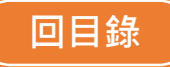

 $\bullet$ 

<span id="page-13-0"></span>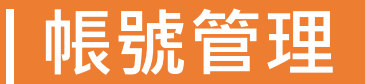

### **|帳號管理 GoodLinker [企業雲端戰情室](#page-1-0) | 13**

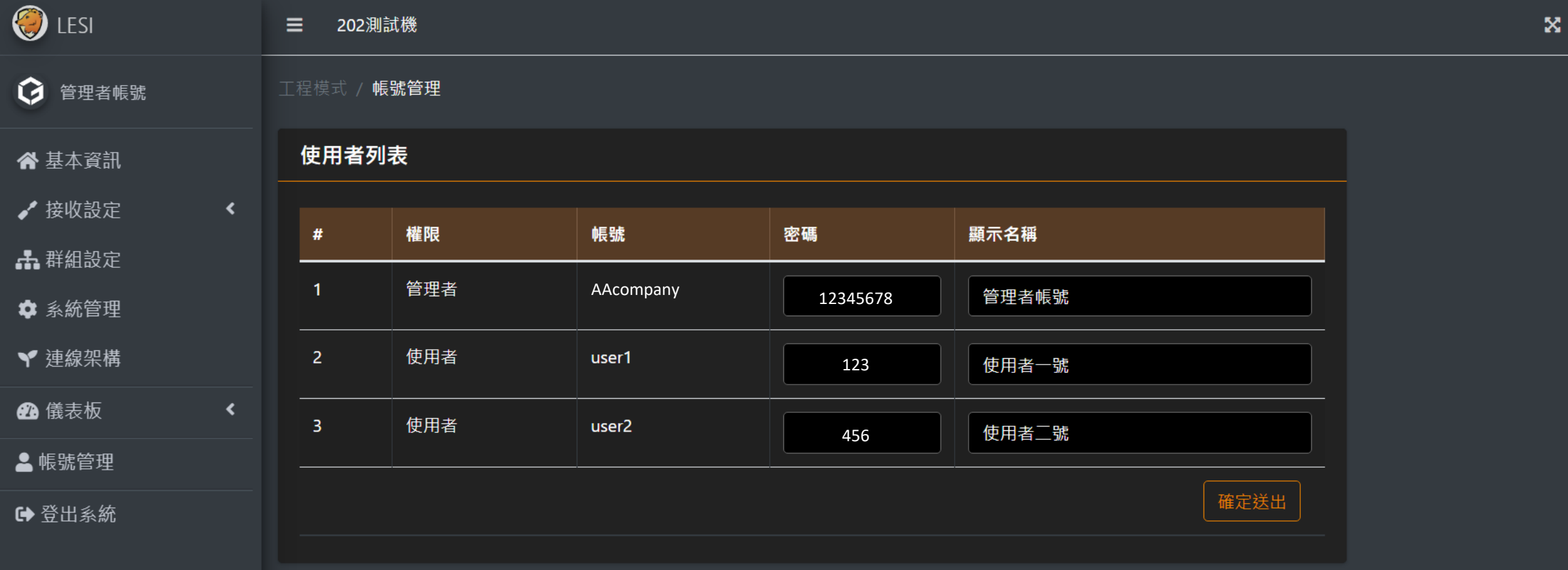

# **GoodLinker 企業雲端戰情室 操作手冊 工程模式版**

#### Update 2023.01.30

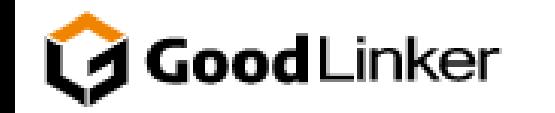

**V 2.10.0**

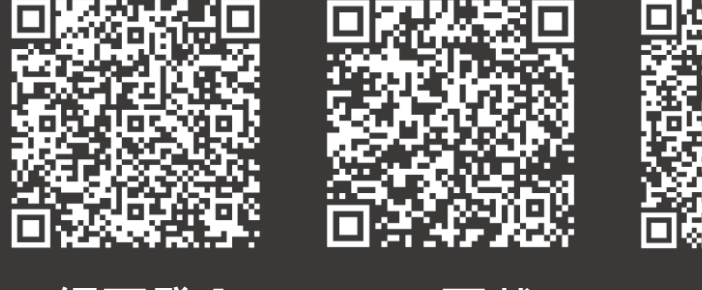

**網頁登入 IOS 下載 Android 下載**